# PBS LearningMedia 101

MontanaPBS

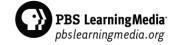

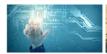

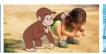

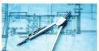

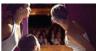

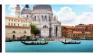

#### Education is in PBS' DNA

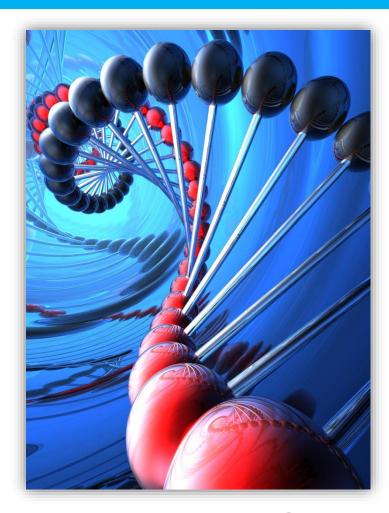

- PBS is America's largest and most trusted classroom
- 211 million children and adults nationwide engage with PBS programming and content
- Our involvement in education goes far beyond broadcast into the digital space
- PBS is a leading source of digital learning tools for grades PreK-12 classrooms - the gateway for educators to access these resources is through PBS LearningMedia

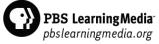

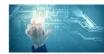

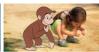

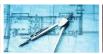

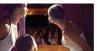

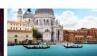

#### EdTech in the 21<sup>st</sup> Century Classroom

- A 2013 survey\* revealed that nearly 3/4 of teachers say technology enables them to...
- Reinforce and expand on content (74%)
- Motivate students to learn (74%)
- Respond to a variety of learning styles (73%)
- 2/3 of teachers participating in the survey mentioned that they wanted access to more technology and resources.

\*2013 survey can be found here: http://to.pbs.org/11Jcnyz

#### TEACHERS EMBRACE DIGITAL RESOURCES TO PROPEL LEARNING 74% of Teachers Say Benefits of Educational Technology Reinforce and 'Educational expand content Technology is a Student-Motivator" Motivate students to learn Respond to a variety of learning More than of teachers want more classroom "Do much more than ever before" for my students technology And up to

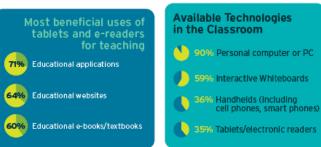

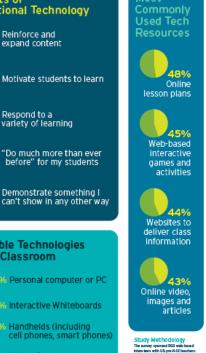

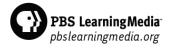

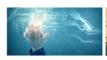

of teachers in

low-income schools

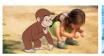

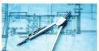

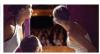

Demonstrate something I

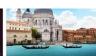

#### A Look Inside PBS LearningMedia

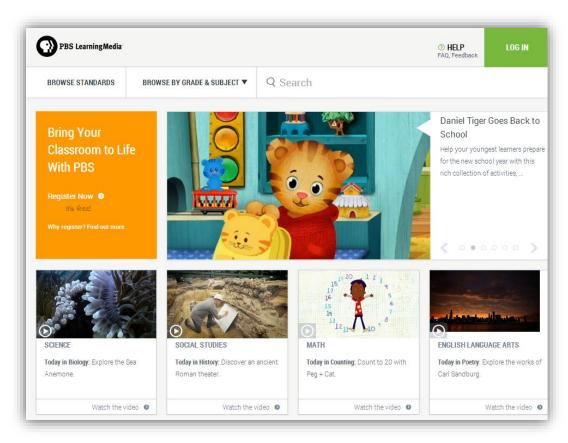

#### **Award Winning**

- Winner of 2 CODiE Awards for excellence in education (Best K-12 Solution)
- Recognized as a "Cool Tool Award" from EdTech Digest (e-learning)

#### **Custom Option**

- Optional paid service layer
- State standards, premium content, user & content management capabilities

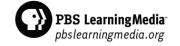

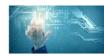

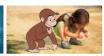

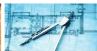

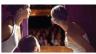

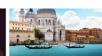

#### How Teachers Use PBS LearningMedia

- To engage students
- To help students visualize concepts
- To personalize instruction
- To help respond to questions initiated by students
- To help students build career awareness

Findings from 2014 PBS LearningMedia focus groups conducted by Education Development Center, Inc.

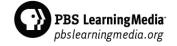

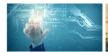

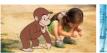

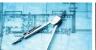

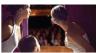

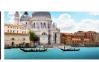

#### Content Approach

- Highly searchable contextualized materials
- Aligned to state and national standards
- Materials complement curriculum and teaching strategies, ie.
   Flipped Classroom, Project Based Learning, Inquiry Based Learning, STEAM, etc.
- Professional development to support teachers

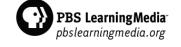

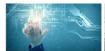

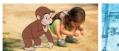

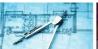

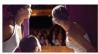

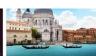

#### Broad Curricular Coverage

#### **Subjects**

- Science
- Mathematics
- English Language Arts and Literacy
- Social Studies
- Arts Education
- Health and Physical Education
- Preschool
- World Languages
- Professional Development

#### Media Types

- Video
- Images
- Audio
- Interactives
- Print

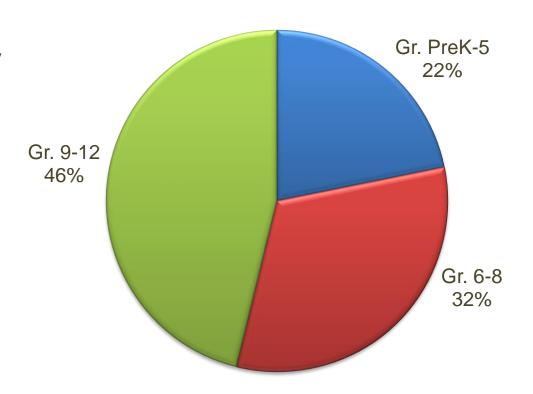

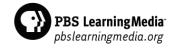

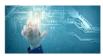

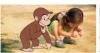

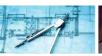

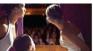

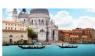

#### Resource Types

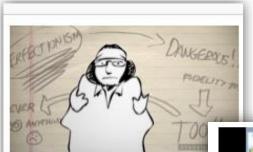

**VIDEO** 

#### David Foster Wallace on Ambition | Blank on Blank | P Digital Studios

"If your fidelity to perfectionism is high, you never do anything." - D Foster Wallace ...

GRADES: 6-13+

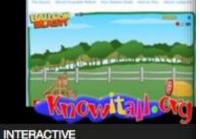

Balloon Blast Activity

In this interactive game, learners explore the fundamentals of projectile motion as they fire a virtual catapult at a target.

GRADES: 7-9

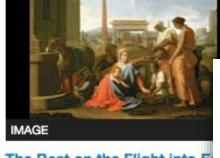

#### The Rest on the Flight into E

Poussin, Nicolas (1594-1665) Medium: oil on canvas. Date: 17t Century.

GRADES: 3-12

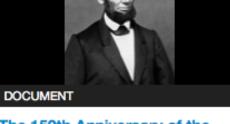

#### The 150th Anniversary of the Gettysburg Address

This lesson plan was created by the PBS NewsHour Extra and allows students to gain knowledge about the Gettysburg Address ...

**GRADES: 7-12** 

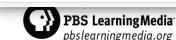

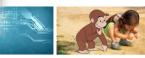

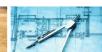

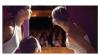

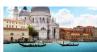

### Resource Types

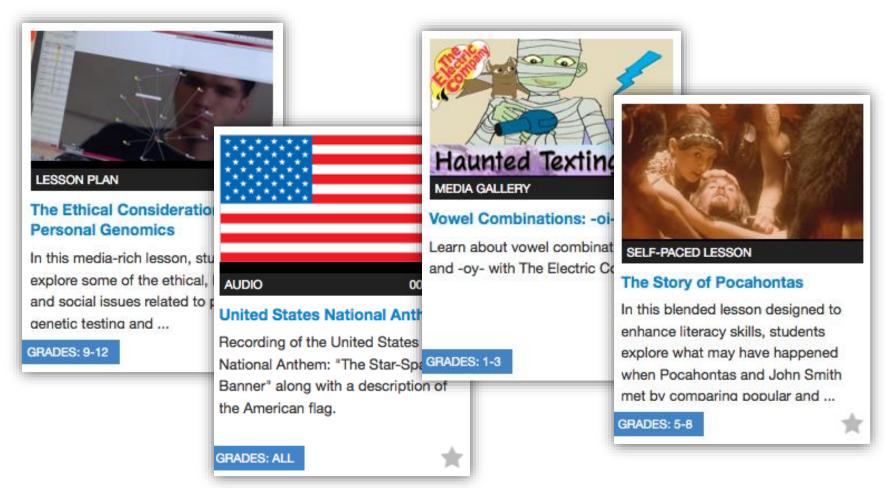

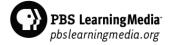

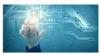

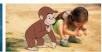

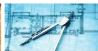

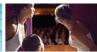

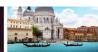

### Responsive Design

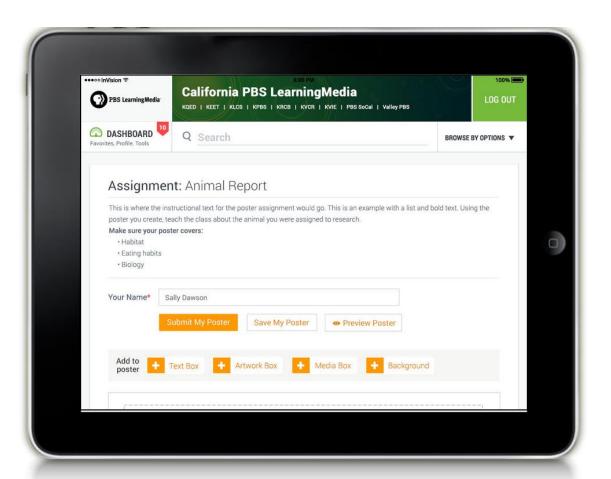

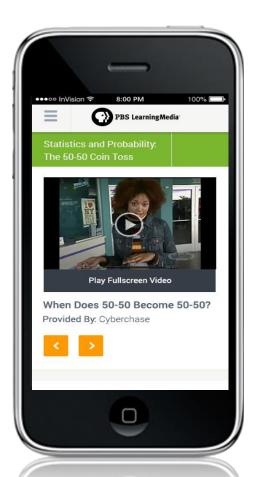

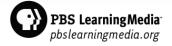

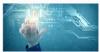

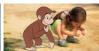

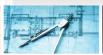

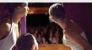

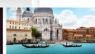

### Registration

Site visitors are prompted to register here

 Registration information is collected to localize a user's experience

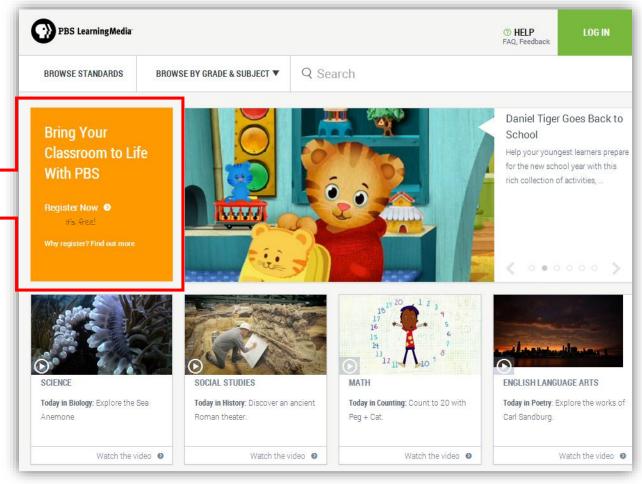

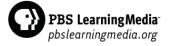

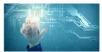

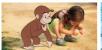

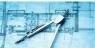

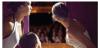

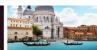

#### Local Co-Branded Homepage

- Registered users are directed to their localized PBS LearningMedia site upon logging in
- Registration prompt disappears when user is logged into site

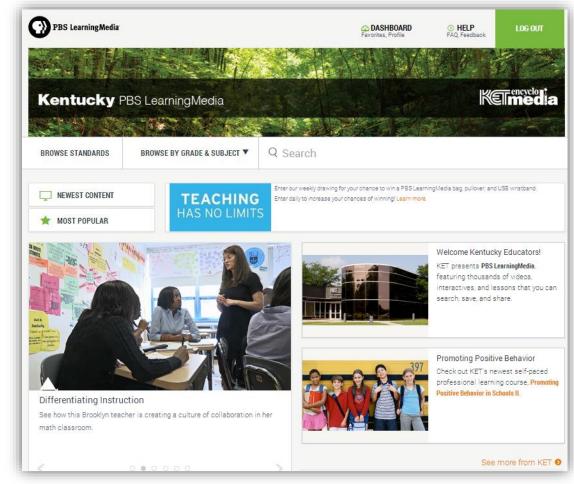

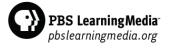

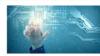

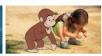

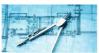

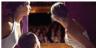

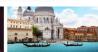

### Homepage Features

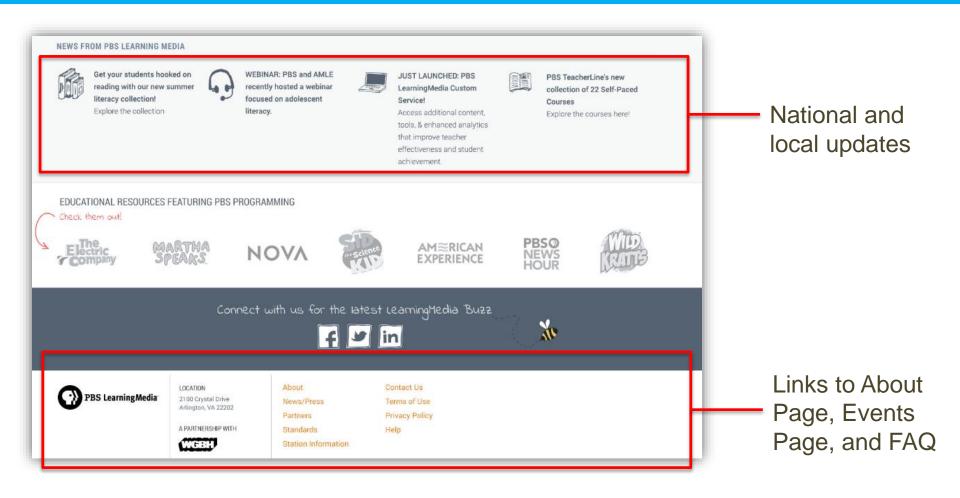

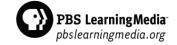

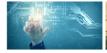

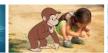

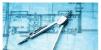

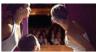

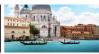

### **Browsing Options**

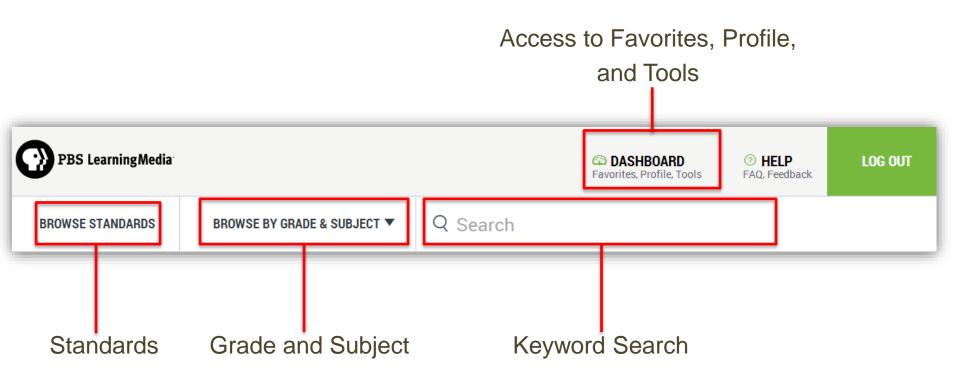

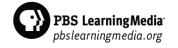

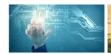

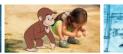

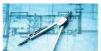

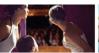

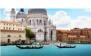

### **Browsing Options**

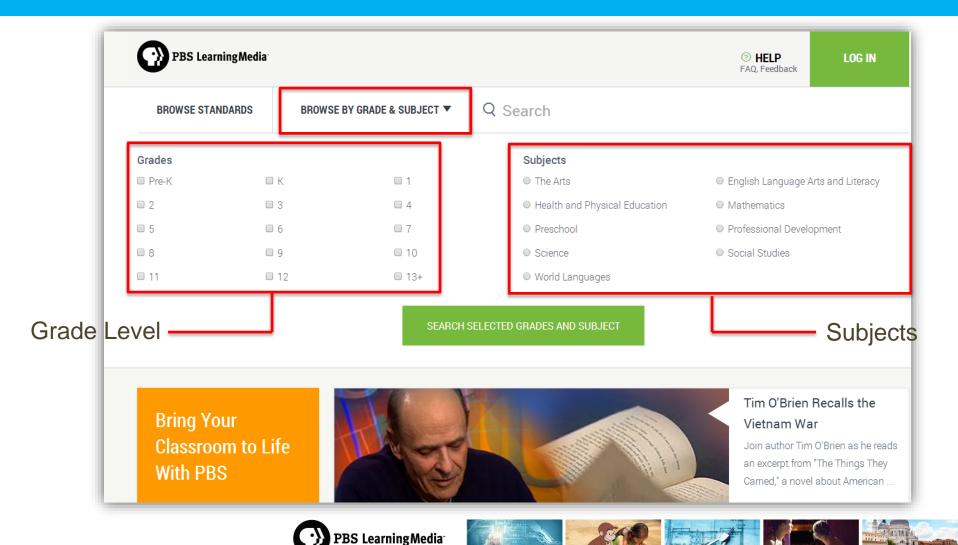

pbslearningmedia.org

#### Filter Your Search

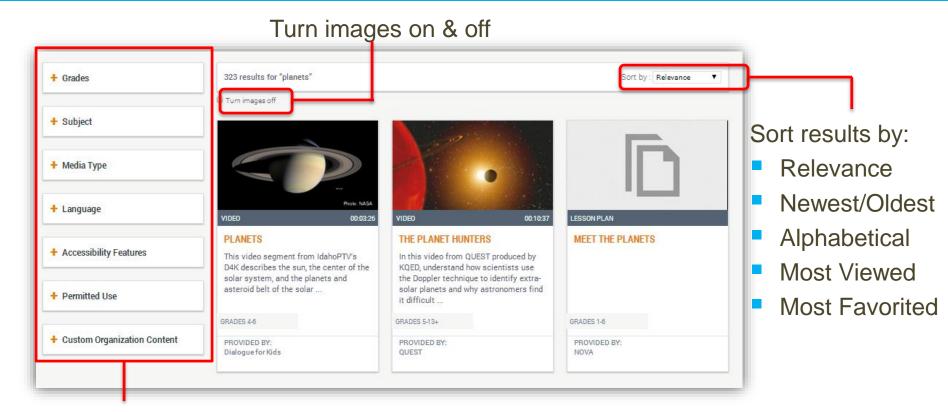

Filter search results

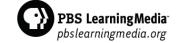

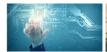

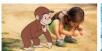

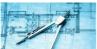

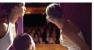

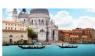

#### Resource Pages

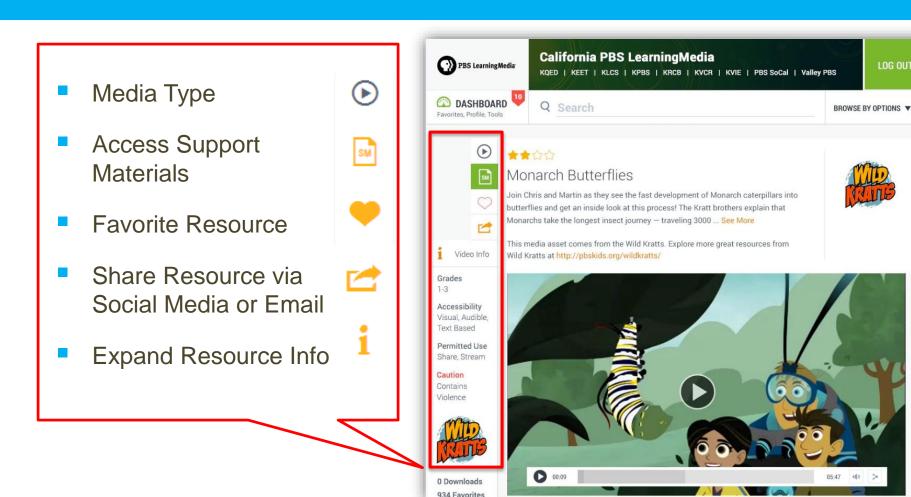

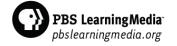

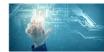

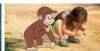

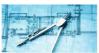

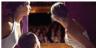

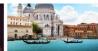

LOG OUT

### Resource Pages

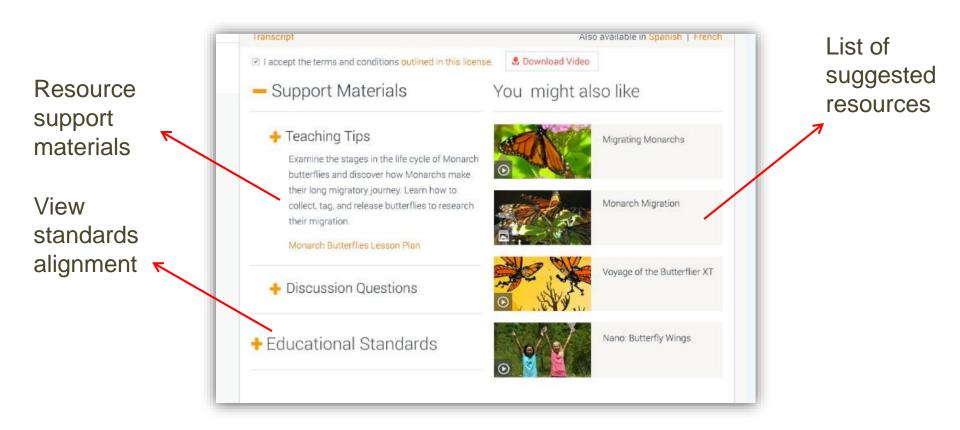

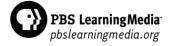

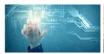

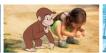

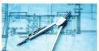

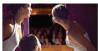

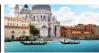

#### Collection Pages

- Collections contain curated resources around a particular subject or topic
- Collections are shown within search results
- Using the Media
   Type filter, users can choose to view only
   Collections

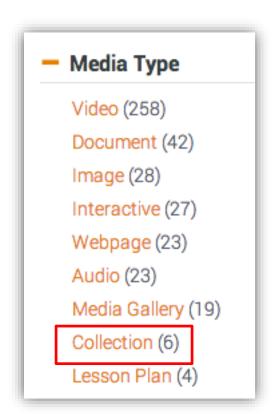

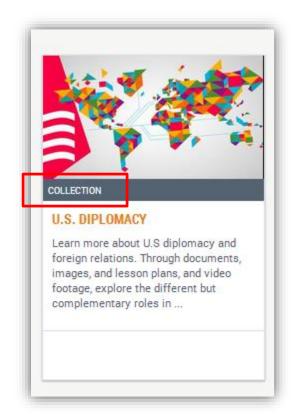

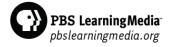

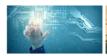

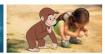

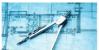

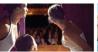

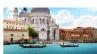

#### Collection Pages

Discover curated resources on Collection Pages

View suggestions for other relevant resources and collections

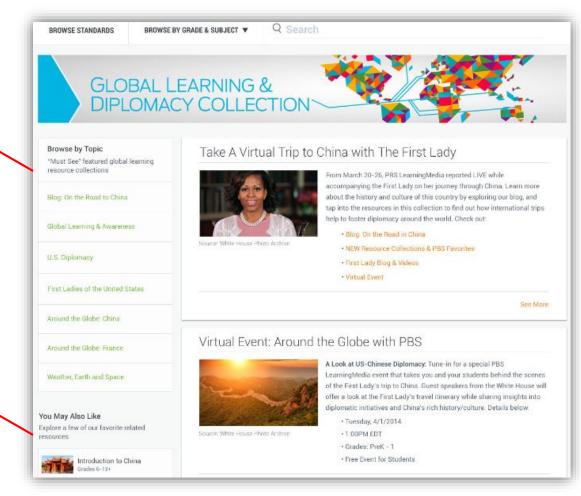

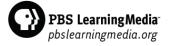

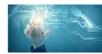

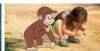

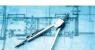

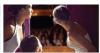

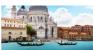

### Accessing Your Dashboard

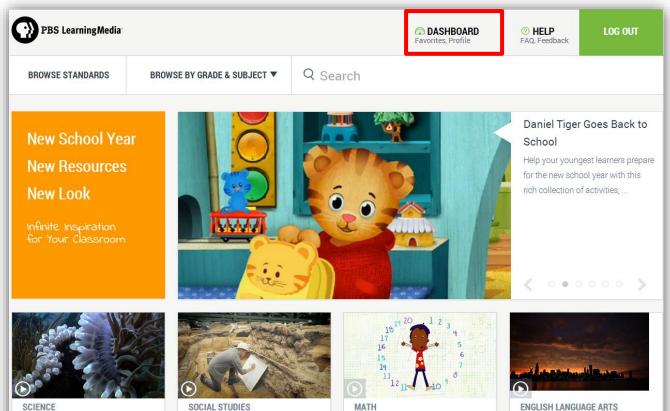

Access your Dashboard to:

- Manage Favorites
- Update Profile
- Use Productivity Tools (Coming Soon!)

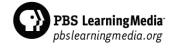

Peg + Cat.

Today in Counting: Count to 20 with

Today in History: Discover an ancient

Roman theater

Today in Biology: Explore the Sea

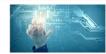

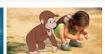

Today in Poetry: Explore the works of

Carl Sandburg.

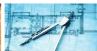

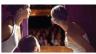

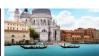

### Viewing Favorites and Folders

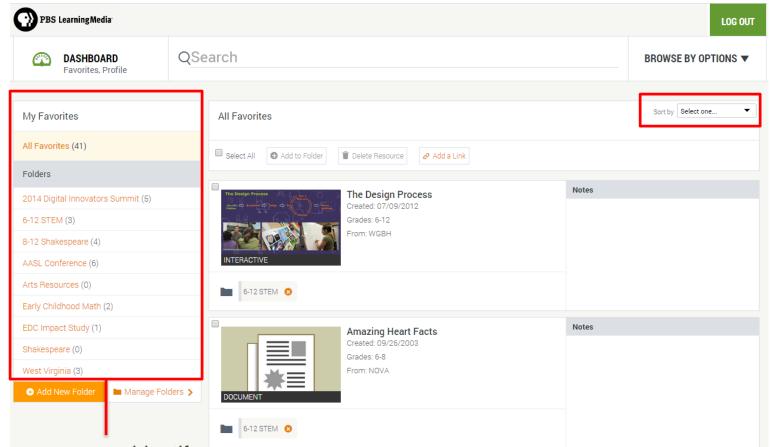

Sort favorites by:

- Newest to Oldest
- Oldest to Newest
- A to Z
- Z to A

Resources you identify as favorites are curated here

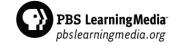

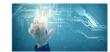

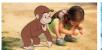

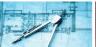

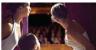

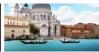

#### Create Folders for Favorites

List of favorites and folders

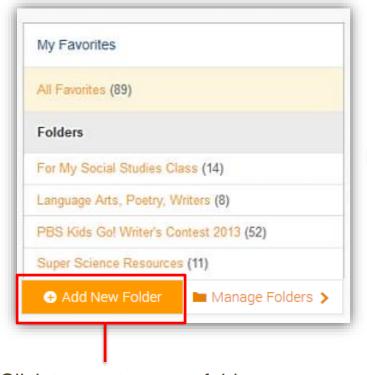

Name your folder and write a description

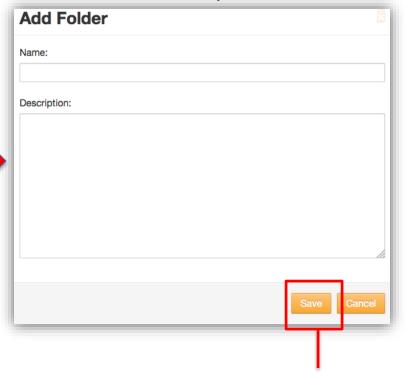

Click to create a new folder

Save your folder

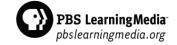

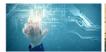

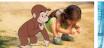

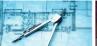

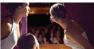

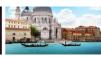

#### Add Resources to Folders

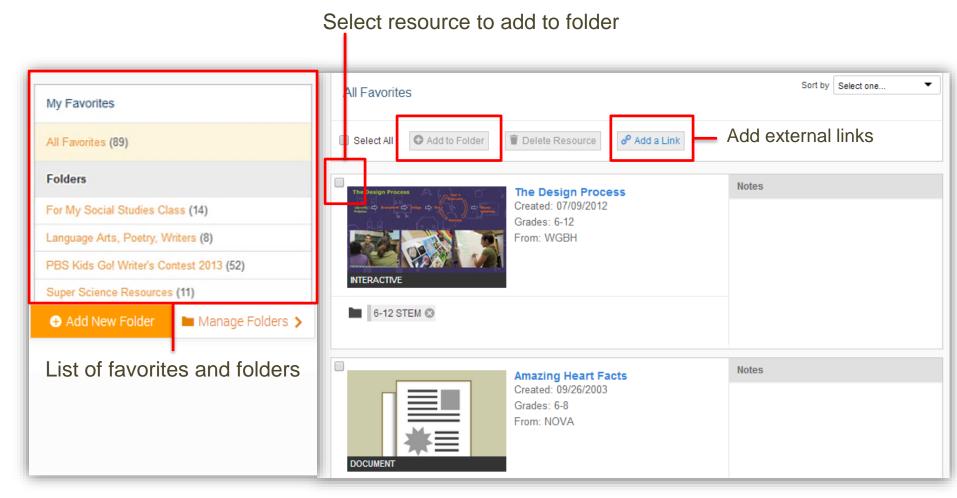

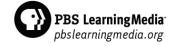

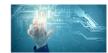

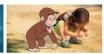

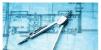

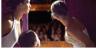

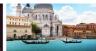

### Manage Favorites and Folders

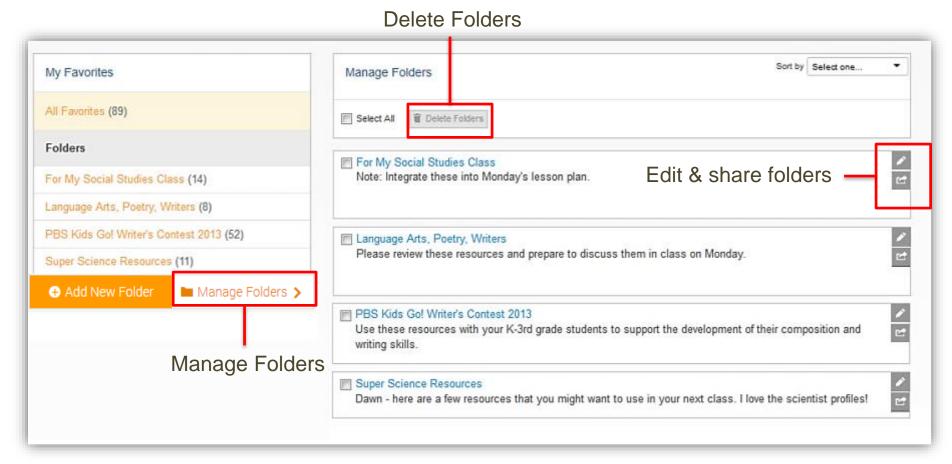

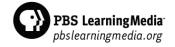

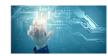

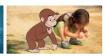

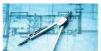

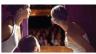

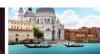

## Productivity Tools for Teachers + Student Experience

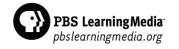

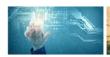

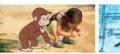

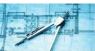

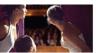

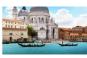

#### Accessing Tools & Student View

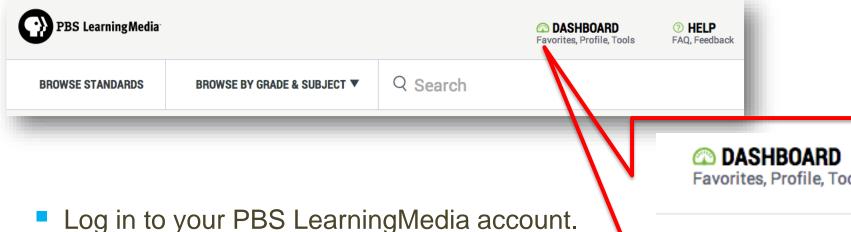

- Select Dashboard at the top of the page.
- Tools and Student View will be visible in your list of options.

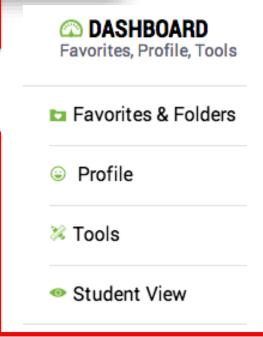

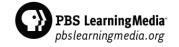

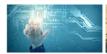

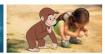

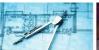

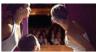

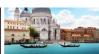

#### **Tools Page**

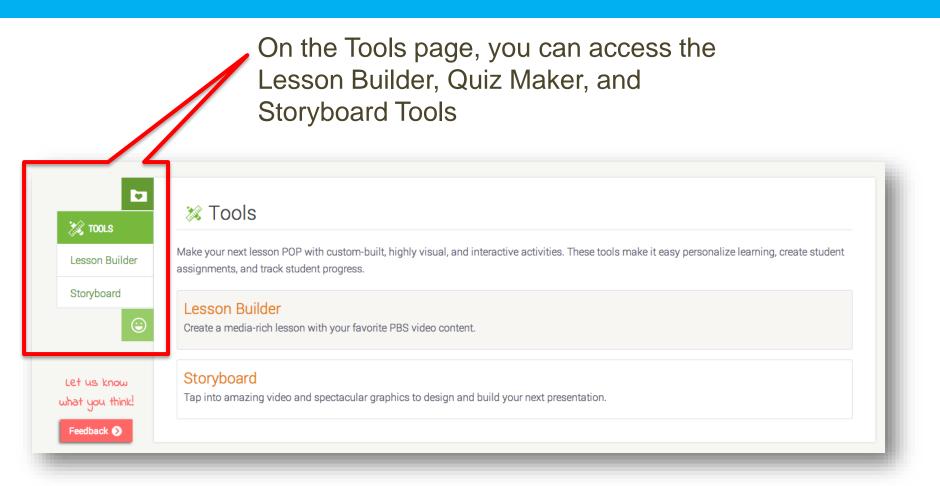

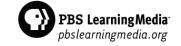

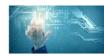

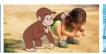

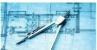

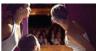

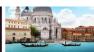

#### Lesson Builder Tool

The Lesson Builder Tool enables you to incorporate PBS video content into a self-paced activity for your students. Using the Quiz Maker Tool, you can embed quiz questions that accompany the video in your lesson.

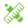

#### **X** Tools

Make your next lesson POP with custom-built, highly visual, and interactive activities. These too assignments, and track student progress.

#### Lesson Builder

Create a media-rich lesson with your favorite PBS video content.

#### Storyboard

Tap into amazing video and spectacular graphics to design and build your next presentation.

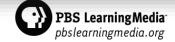

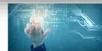

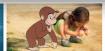

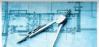

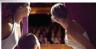

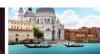

### Creating a Lesson

Lesson Builder Add questions to video clips to build an interactive lesson or fun game. See a demo or read the frequently asked questions. Select Create a Lesson to Create a Lesson begin designing your activity My Lessons View and edit saved lessons Volcanoes 2

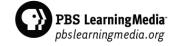

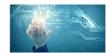

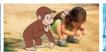

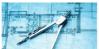

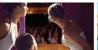

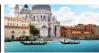

### Creating a Lesson

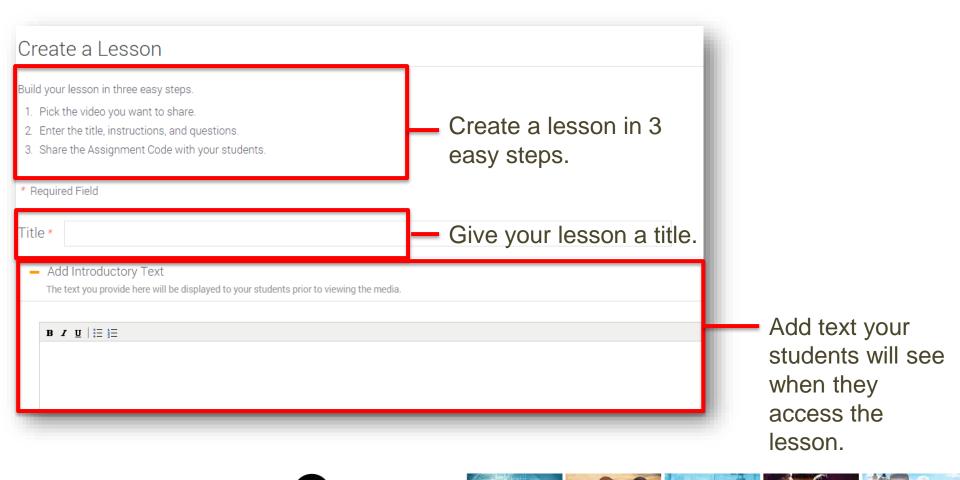

PBS Learning Media pbslearning media.org

#### Adding a Video to Your Lesson

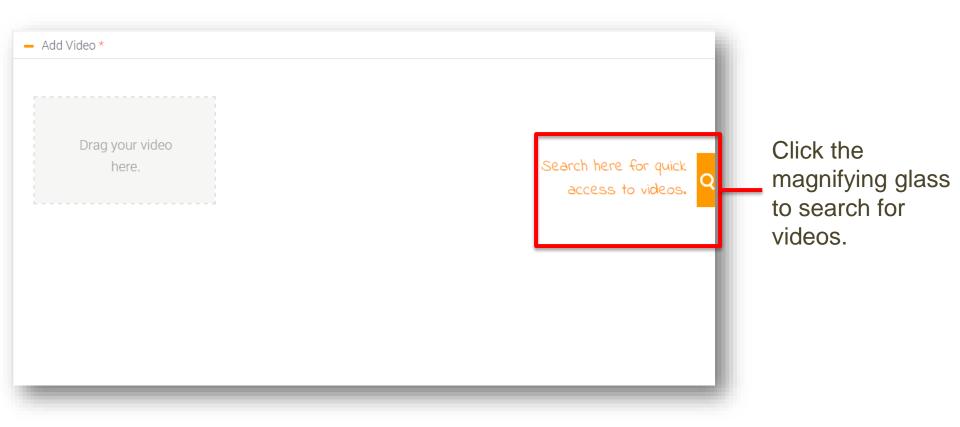

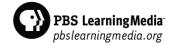

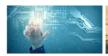

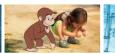

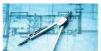

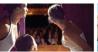

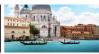

### Adding a Video to Your Lesson

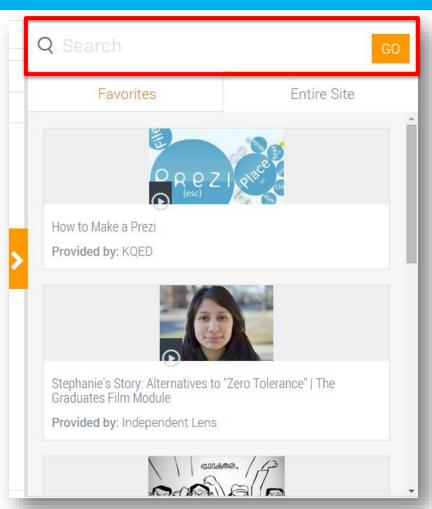

- Search videos from the entire PBS LearningMedia library and your favorites.
- Select a video for your lesson and drag it into the space provided.

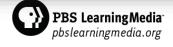

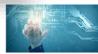

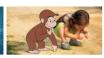

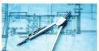

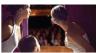

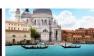

#### Quiz Maker Tool

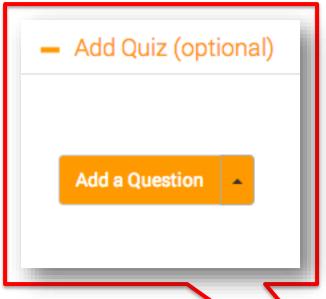

Click the plus sign to add a question to your lesson.

Click Add a Question to insert a multiple choice, fill in the blank, or short answer question.

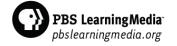

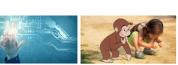

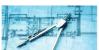

Add Quiz (optional)

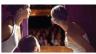

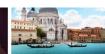

Add Video \*

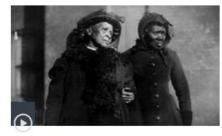

Lincoln's Growth and Change

Provided by: WNET

Credits

#### Adding a Multiple Choice Question

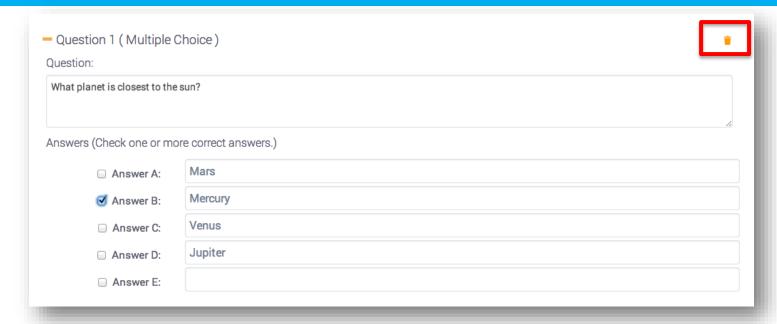

- For multiple choice questions, type your question and answer choices.
- Check one or more of the correct answers.
- Individual questions can be deleted by clicking the the trash can icon.

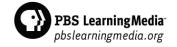

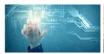

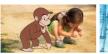

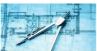

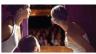

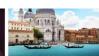

#### Adding a Fill in the Blank Question

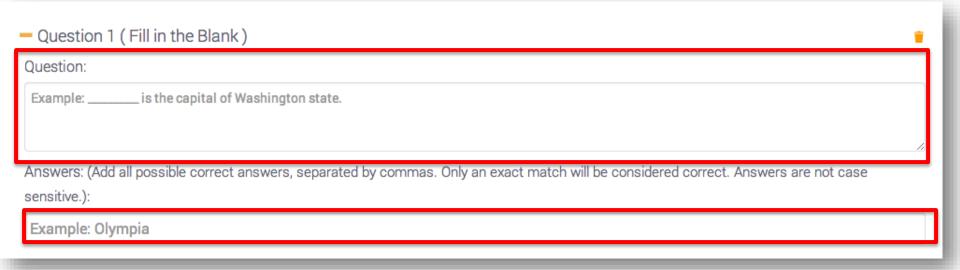

- Type your question in the space provided, inserting an underscore in place of the correct answer.
- Type the answer to your question in the space provided. Answers are not case sensitive.

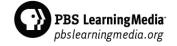

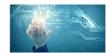

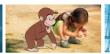

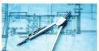

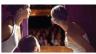

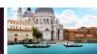

#### Adding a Short Answer Question

| <ul><li>Question 1 (Short Answer)</li></ul>                                 | • |
|-----------------------------------------------------------------------------|---|
| Question:                                                                   |   |
|                                                                             |   |
|                                                                             |   |
| Students will be prompted to give a short answer of 250 characters or less. |   |

- Type your question in the space provided.
- Students' answers must be 250 characters or less.

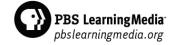

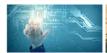

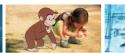

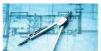

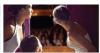

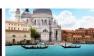

### Saving Your Lesson

■ I have read and agree to the PBS LearningMedia Student Privacy Notice. By creating an assignment for my students, I consent to the collection, use, and disclosure of students' personal information consistent with the Student Privacy Notice and the PBS LearningMedia Privacy Policy.

Save Assignment

Cancel

- Click that you have read and agreed to the privacy notice.
- Save your assignment.

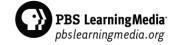

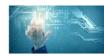

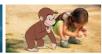

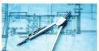

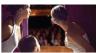

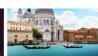

#### Viewing Your Completed Lessons

#### Lesson Builder

Add questions to video clips to build an interactive lesson or fun game. Use this workspace to save and edit lessons and create new ones.

See a demo or read the frequently asked questions.

Create a Lesson

My Lessons

+ Planets in the Solar System

View Results | Edit | Preview

- Once your lesson is saved, it will appear in your list of lessons.
- Next to each lesson, you can view results of your students' work, edit your lesson and preview your lesson in the student view.

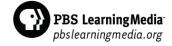

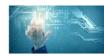

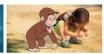

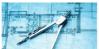

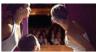

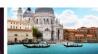

#### Assigning Your Lesson

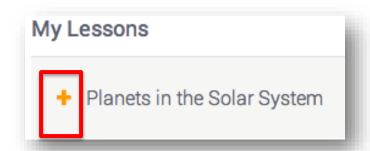

 Click the plus sign next to your lesson to view the Assignment URL and Assignment Code

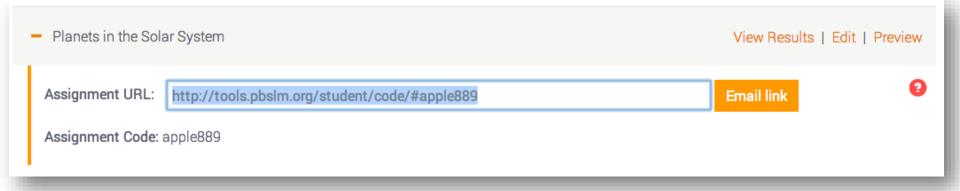

 Students can visit the Assignment URL to complete the lesson or submit the Assignment Code on pbsstudents.org.

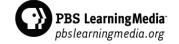

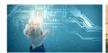

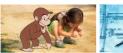

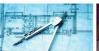

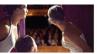

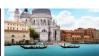

# Viewing Quiz Results

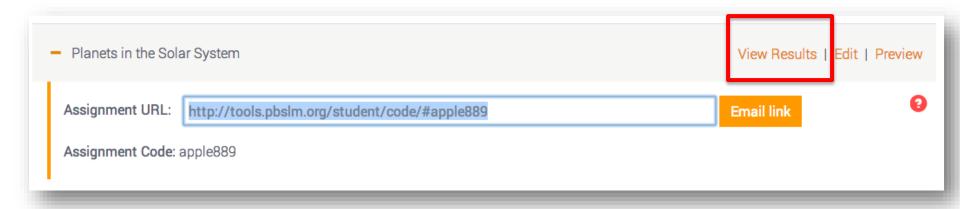

Click View Results to see your students' progress on the quiz.

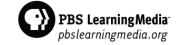

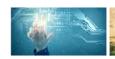

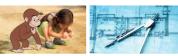

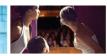

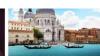

## Viewing Quiz Results

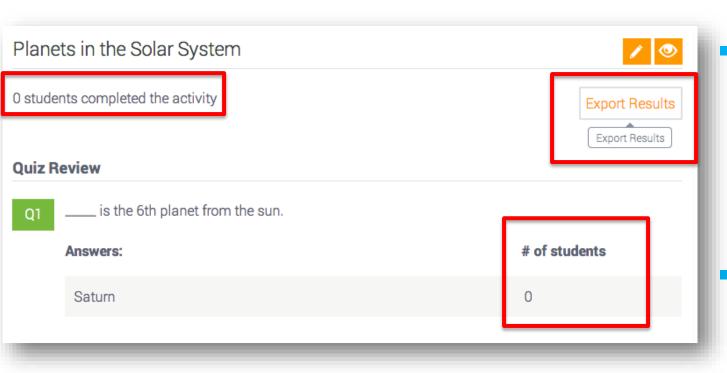

- You will see an overview of the lesson completion rate and number of students who answered each question.
- A full list of each students' progress and responses to quiz questions can be exported into an Excel document.

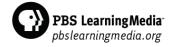

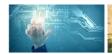

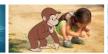

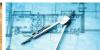

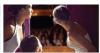

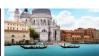

## Storyboard Tool

The Storyboard Tool allows you to design interactive web pages with videos, artwork, dynamic backgrounds and images from PBS LearningMedia.

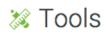

Make your next lesson POP with custom-built, highly visual, and interactive activities. These too assignments, and track student progress.

#### Lesson Builder

Create a media-rich lesson with your favorite PBS video content.

#### Storyboard

Tap into amazing video and spectacular graphics to design and build your next presentation.

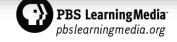

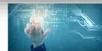

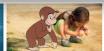

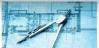

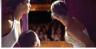

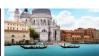

## Storyboard Tool

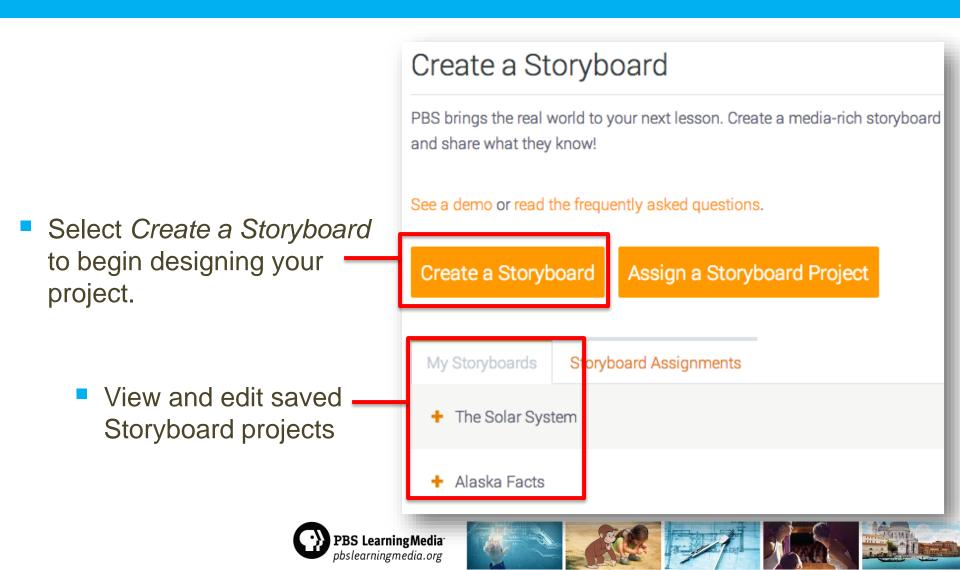

# Creating a Storyboard

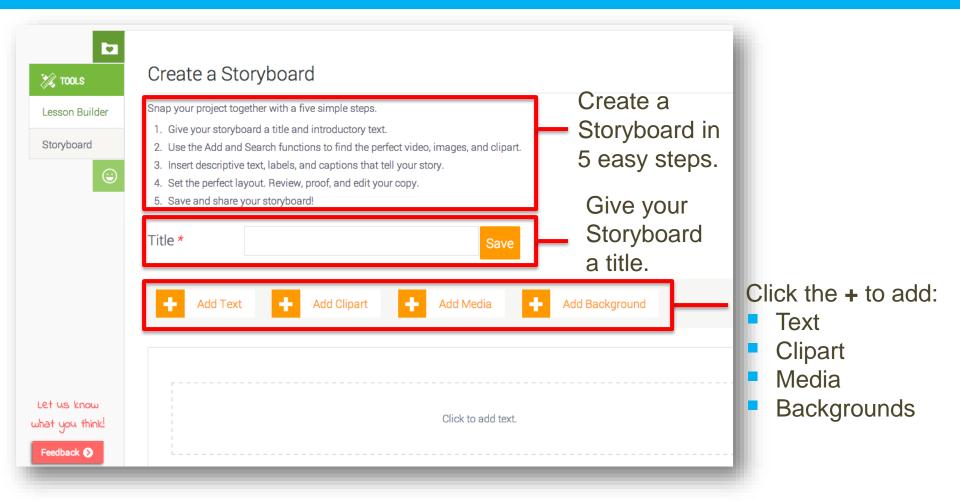

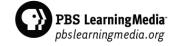

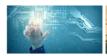

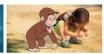

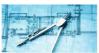

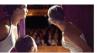

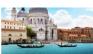

# Creating a Storyboard

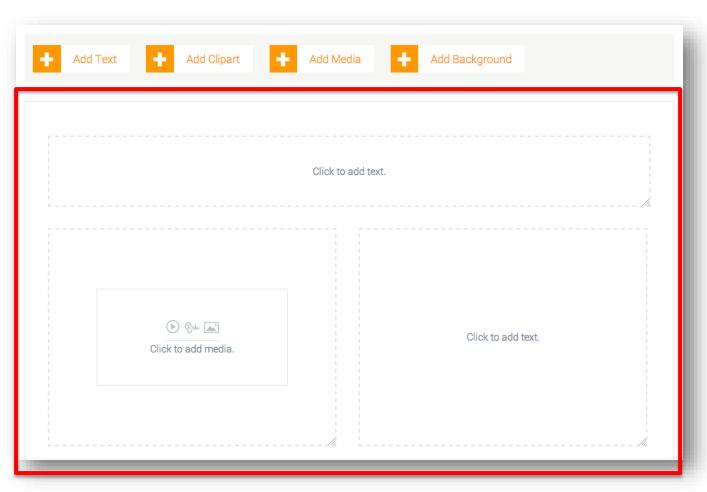

- Added text, clipart, media and backgrounds will appear in your project.
- Each component can be edited and formatted separately.

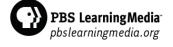

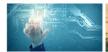

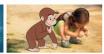

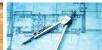

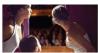

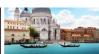

# Adding Text

Click to add text.

Click inside the box to add text to your project.

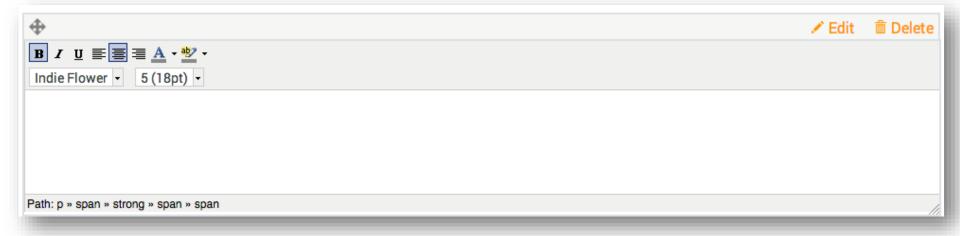

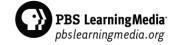

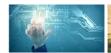

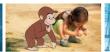

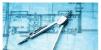

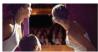

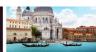

# Formatting and Editing Text

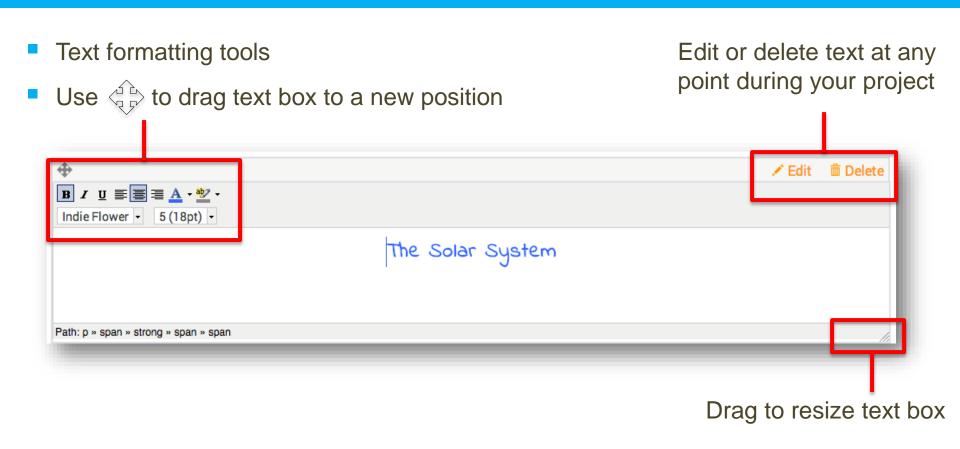

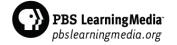

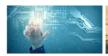

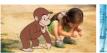

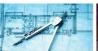

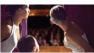

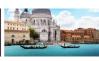

# Adding Media

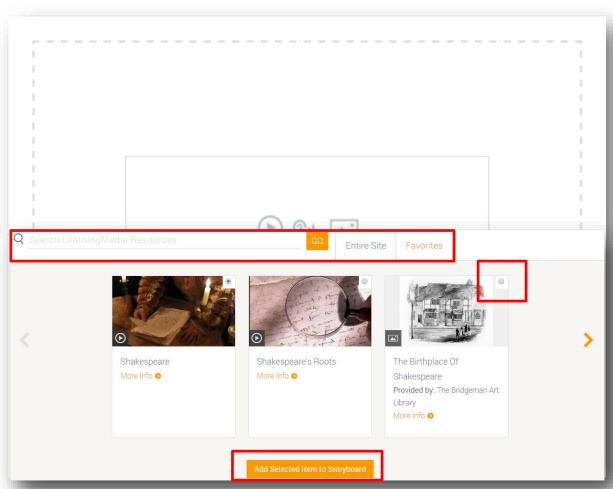

- To add media, click inside media box.
- A search bar appears to add video, audio and images.
- Media can be added from the entire PBS LearningMedia library and from your favorites.
- Select the media you want to include.
- Add the media to your Storyboard.

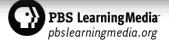

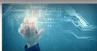

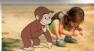

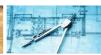

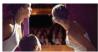

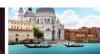

## Adding Clipart

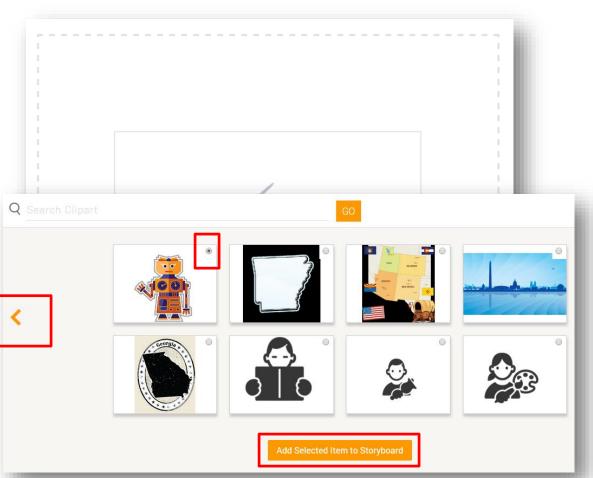

- Click inside the clipart box.
- Search bar appears to add clipart from the library.
- Search through the clipart library using the orange arrows.
- Select the clipart you want to include.
- Add the image to your Storyboard.

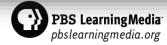

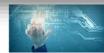

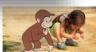

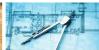

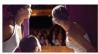

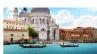

# Adding Background

Add Clipart

Add Text

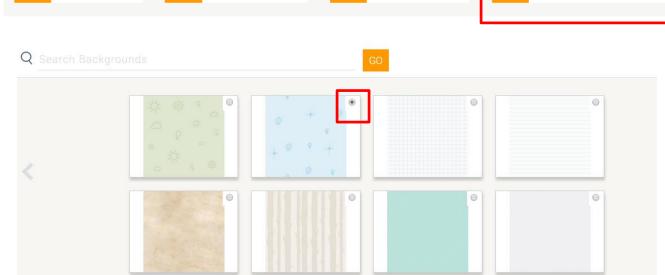

Add Media

- Select Add Background at the top of the page to view backgrounds.
- Select the background you want to include.
- Add the background to your Storyboard.

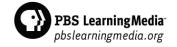

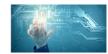

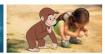

Add Background

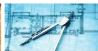

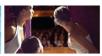

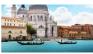

#### Saving and Previewing Storyboard

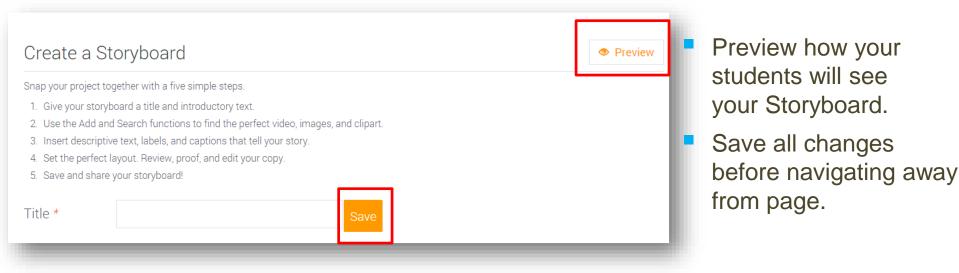

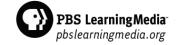

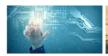

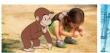

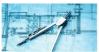

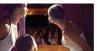

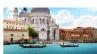

## Assigning a Storyboard Project

- Select Assign a
  Storyboard Project to
  write an assignment for
  students to create their
  own Storyboards.
- All Storyboard
   Assignments will appear in this area.

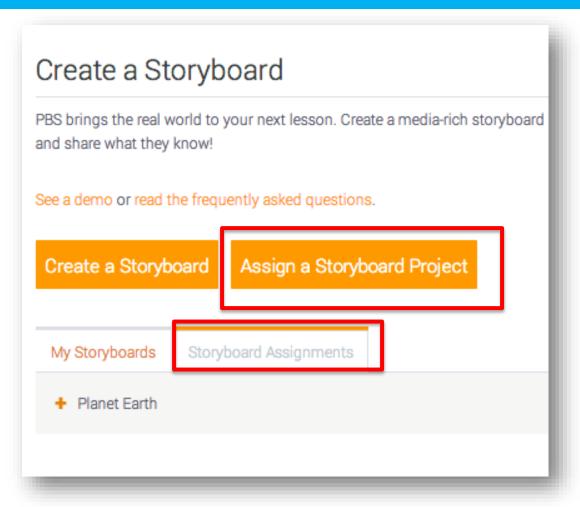

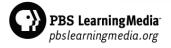

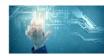

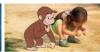

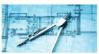

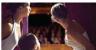

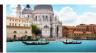

## Assigning a Storyboard Project

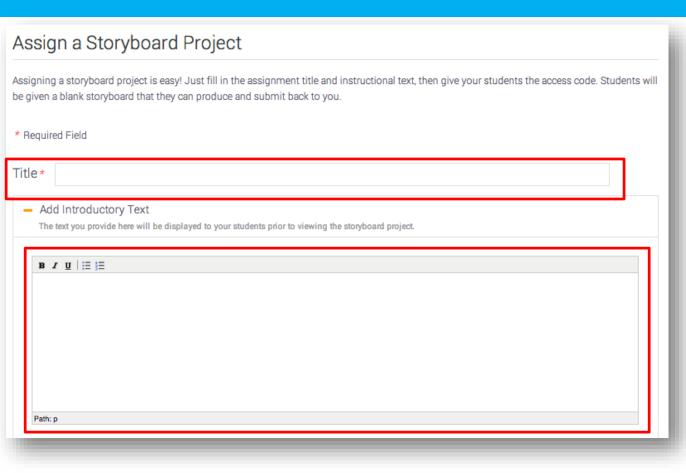

- Give your assignment a title.
- Add the text your students will see when they visit the assignment.

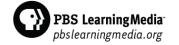

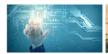

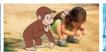

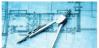

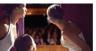

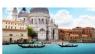

## Assigning a Storyboard Project

■ I have read and agree to the PBS LearningMedia Student Privacy Notice. By creating an assignment for my students, I consent to the collection, use, and disclosure of students' personal information consistent with the Student Privacy Notice and the PBS LearningMedia Privacy Policy.

Save Assignment

Cancel

- Click that you have read and agreed to the privacy notice.
- Save your assignment.

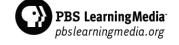

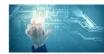

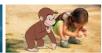

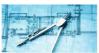

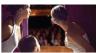

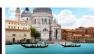

### PBS LearningMedia for Students

Access the PBS LearningMedia student site at pbsstudents.org

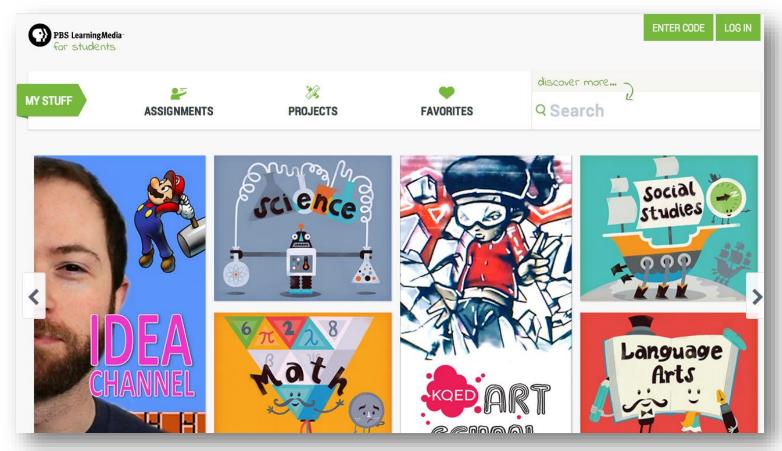

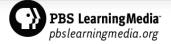

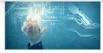

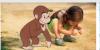

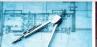

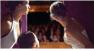

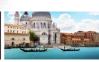

#### Features of the Student Experience

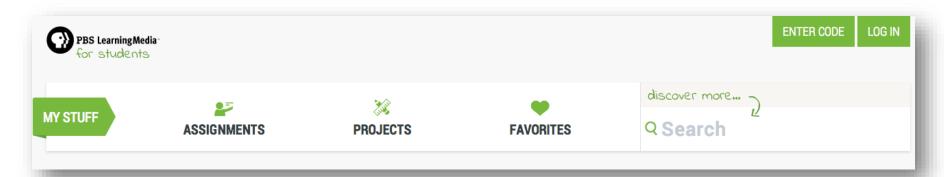

Students do not need an account to search for content.

PBS Learning Media pbslearning media.org

- Content and features specific to educators have been removed from the student experience, including professional development resources, teacher support materials, educational standards, and sharing options.
- Students of any age can enter assignment codes and visit assignment URLs without being logged into the site.
- Students 13 years and over can create their own accounts and create Storyboards.

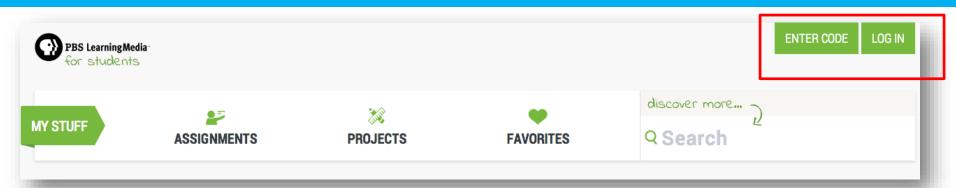

When students select Enter Code or Log In, they will be prompted to provide their assignment code or login information.

pbslearningmedia.org

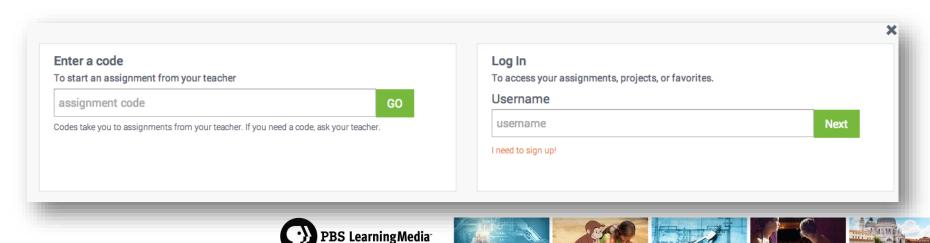

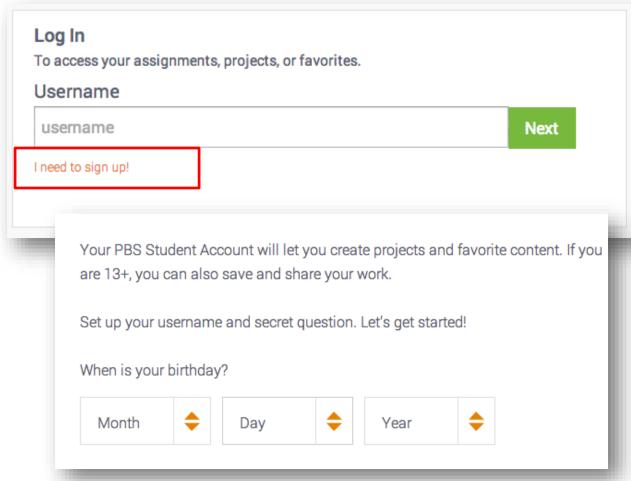

- When students select *I need to sign* up, they will be prompted to provide their birthday.
- Students who have an account can create projects and favorite content.
- Students 13+ can save and share their work.

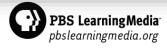

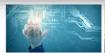

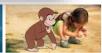

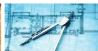

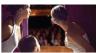

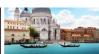

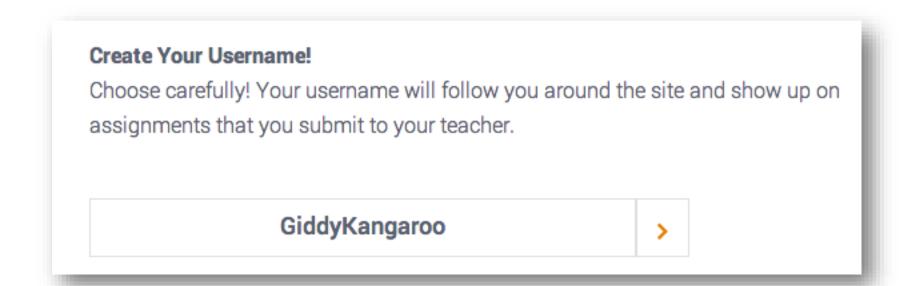

 Students will be prompted to choose a username generated by the site.

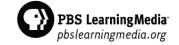

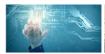

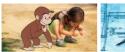

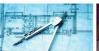

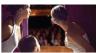

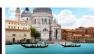

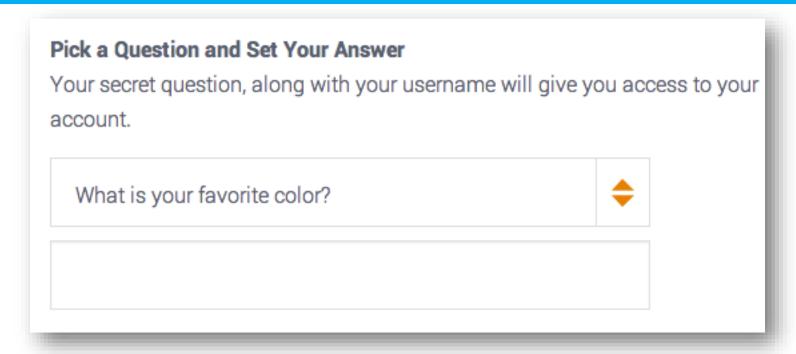

Next, students will be prompted to choose a secret question and supply an answer.

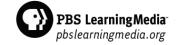

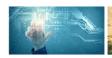

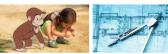

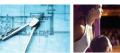

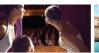

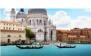

#### You did it!

Write this down or print it out. Keep it somewhere safe.

Username: YellowRascal

Secret Question: What is your favorite animal?

Answer: deer

- Students will receive confirmation of their username and secret question and answer.
- Username and question answer are not case sensitive.

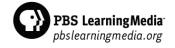

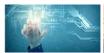

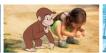

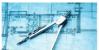

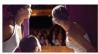

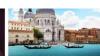

#### Accessing My Stuff

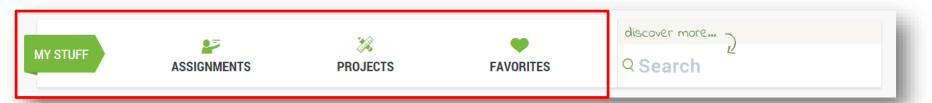

- Students must have a code from their teacher or be logged in to access Assignments, Projects, and Favorites.
- All students can search content without being logged in to the site.

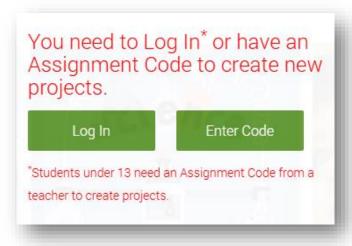

 Students who attempt to access categories in My Stuff without a code or login will receive a message.

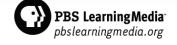

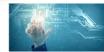

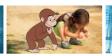

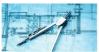

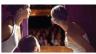

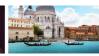

# Engage with PBS LearningMedia

Every day, we communicate with educators through:

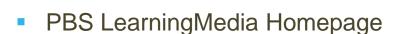

- **Email & Newsletter**
- Social Media (Facebook, Twitter, Pinterest)
- Virtual and Live Events

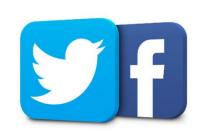

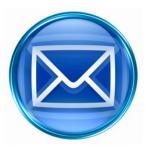

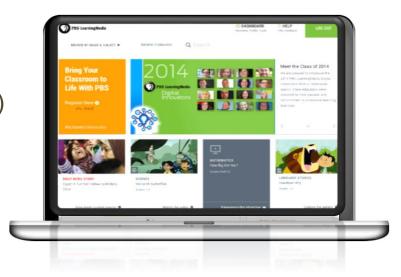

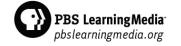

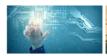

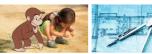

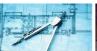

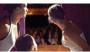

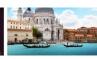

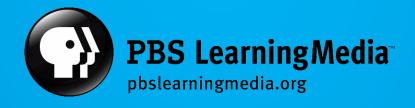